**Revize 5**

# **C2115 Praktický úvod do superpočítání**

**5. lekce / Modul 1**

#### Petr Kulhánek

kulhanek@chemi.muni.cz

Národní centrum pro výzkum biomolekul, Přírodovědecká fakulta Masarykova univerzita, Kamenice 5, CZ-62500 Brno

C2115 Praktický úvod do superpočítání hostatel a statel s se s s s s s s s s lekce / Modul 1 -1-

# **SSH klíče**

#### **man ssh**

Vhodné pouze pro práci v **IT4I** nebo individuálními linuxovými stroji.

**SSH klíče zásadně nepoužívejte pro přihlašování do MetaCentra nebo na klastech NCBR či CEITEC MU. Nevytvoří se během něj kerberovské lístky, bez kterých je prostředí těchto klastrů nepoužitelné!!!**

### **Workflow**

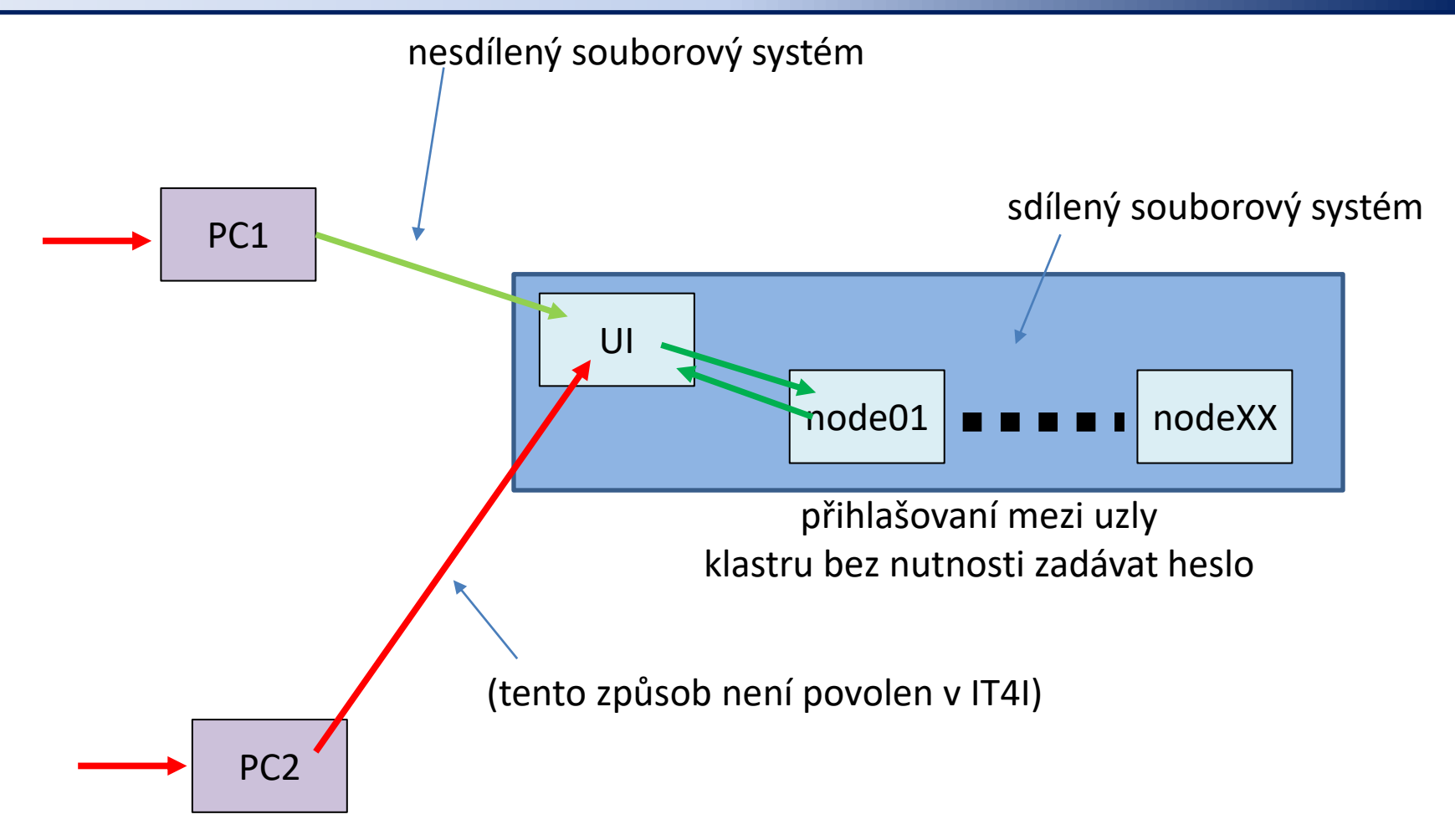

Autentizace pomocí ssh klíčů je založena na asymetrickém šifrování využívající pár šifrovacích klíčů (veřejný a soukromý klíč).

s heslem bez hesla s ssh klíčem #1 bez hesla s ssh klíčem #2

C2115 Praktický úvod do superpočítání hostatel a statel s se s s s s s s s s s lekce / Modul 1 -3-

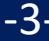

### **Asymetrické šifrování**

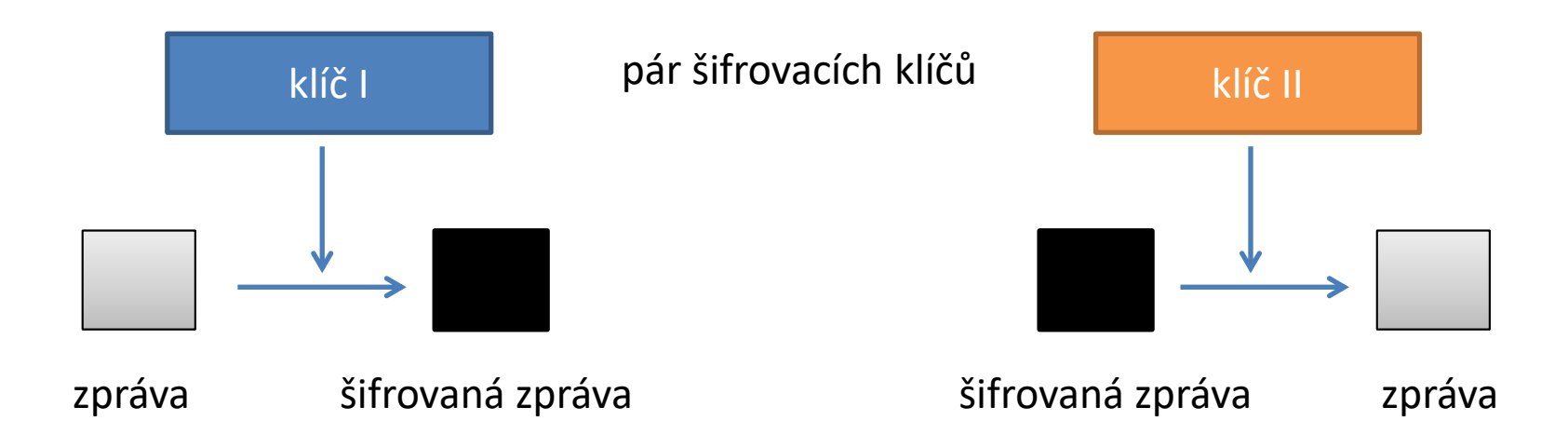

Dešifrování zprávy klíčem použitým pro šifrování **není prakticky proveditelné**.

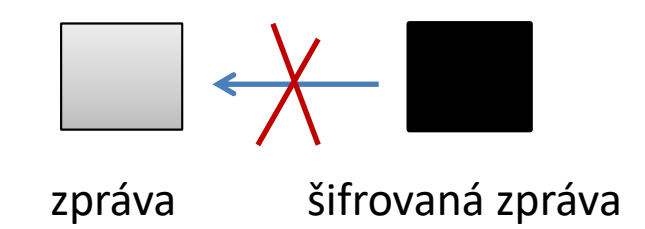

### **Asymetrické šifrování, použití I**

veřejný klíč **soukromý klíč** 

pár šifrovacích klíčů

#### **Utajený přenos zprávy:**

- 1. získání veřejného klíče příjemce
- 2. šifrování zprávy odesílatele veřejným klíčem příjemce
- 3. odeslání šifrované zprávy přes nezabezpečenou síť
- 4. příjemce dešifruje zprávu svým soukromým klíčem

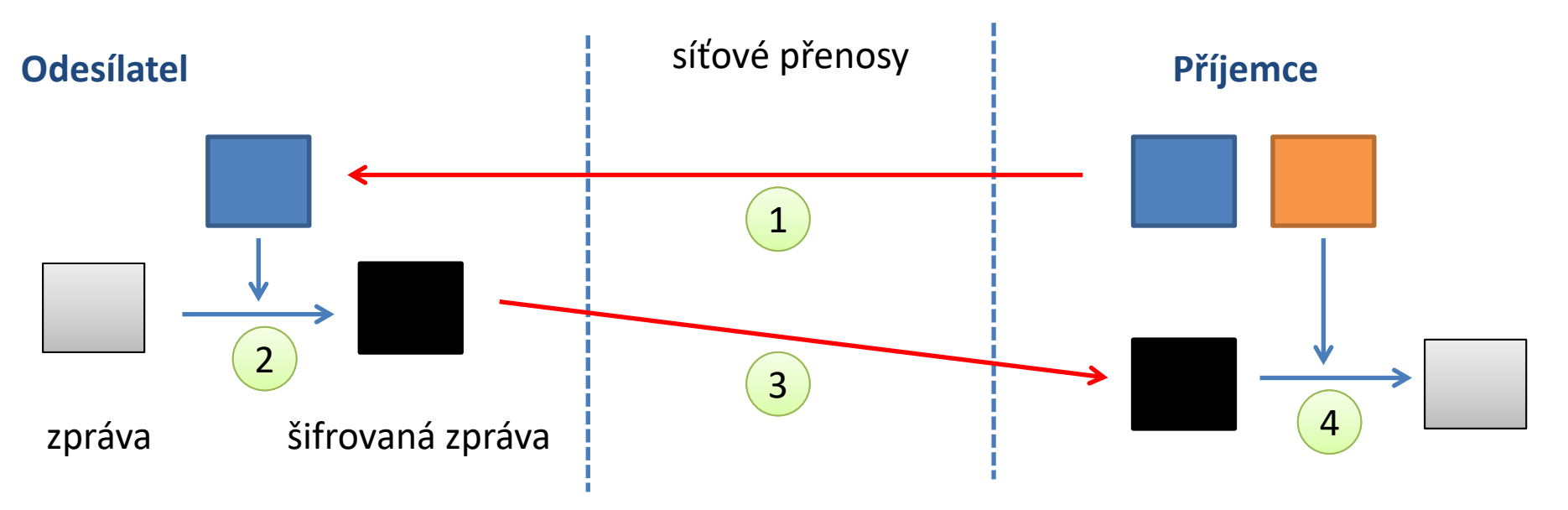

**Kdokoliv, kdo zcizí soukromý klíč příjemce, muže dešifrovat přenášené zprávy!**

### **Asymetrické šifrování, použití II**

veřejný klíč soukromý klíč

pár šifrovacích klíčů

#### **Ověření odesílatele veřejné zprávy:**

- 1. zašifrování zprávy soukromým klíčem odesílatele
- 2. příjemce získá zašifrovanou zprávu a veřejný klíč odesílatele
- 3. příjemce dešifruje zprávu veřejným klíčem odesílatele

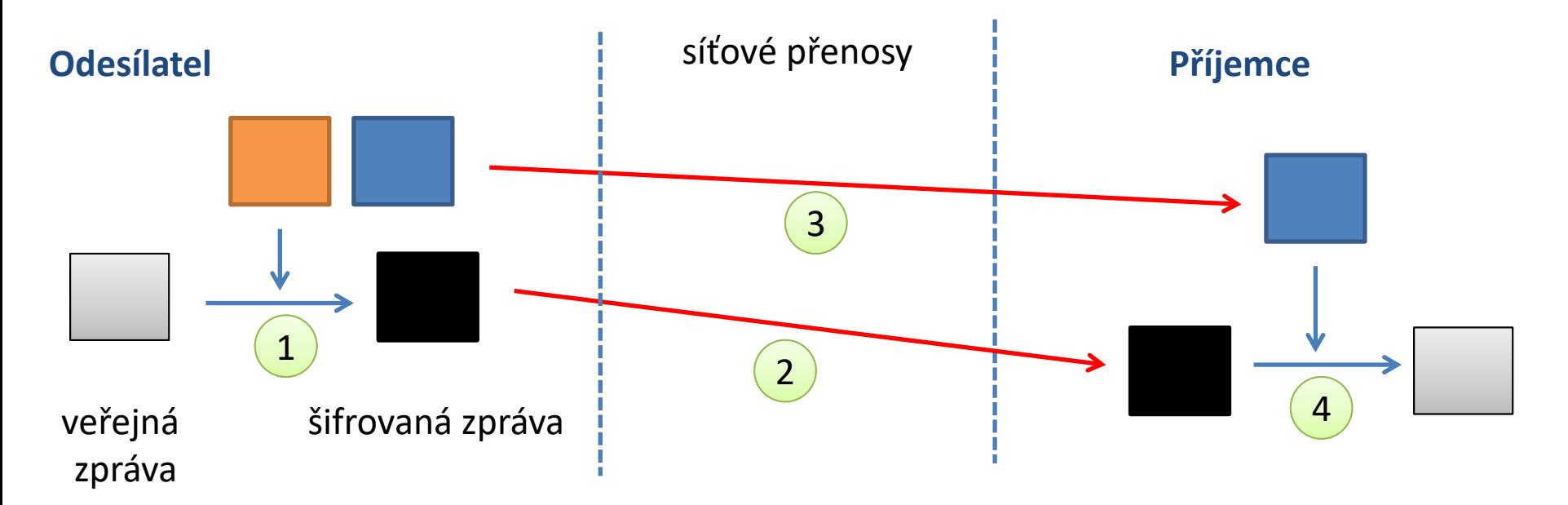

**Kdokoliv, kdo zcizí soukromý klíč odesílatele, se za něj může vydávat!**

### **Autorizovaný veřejný ssh klíč**

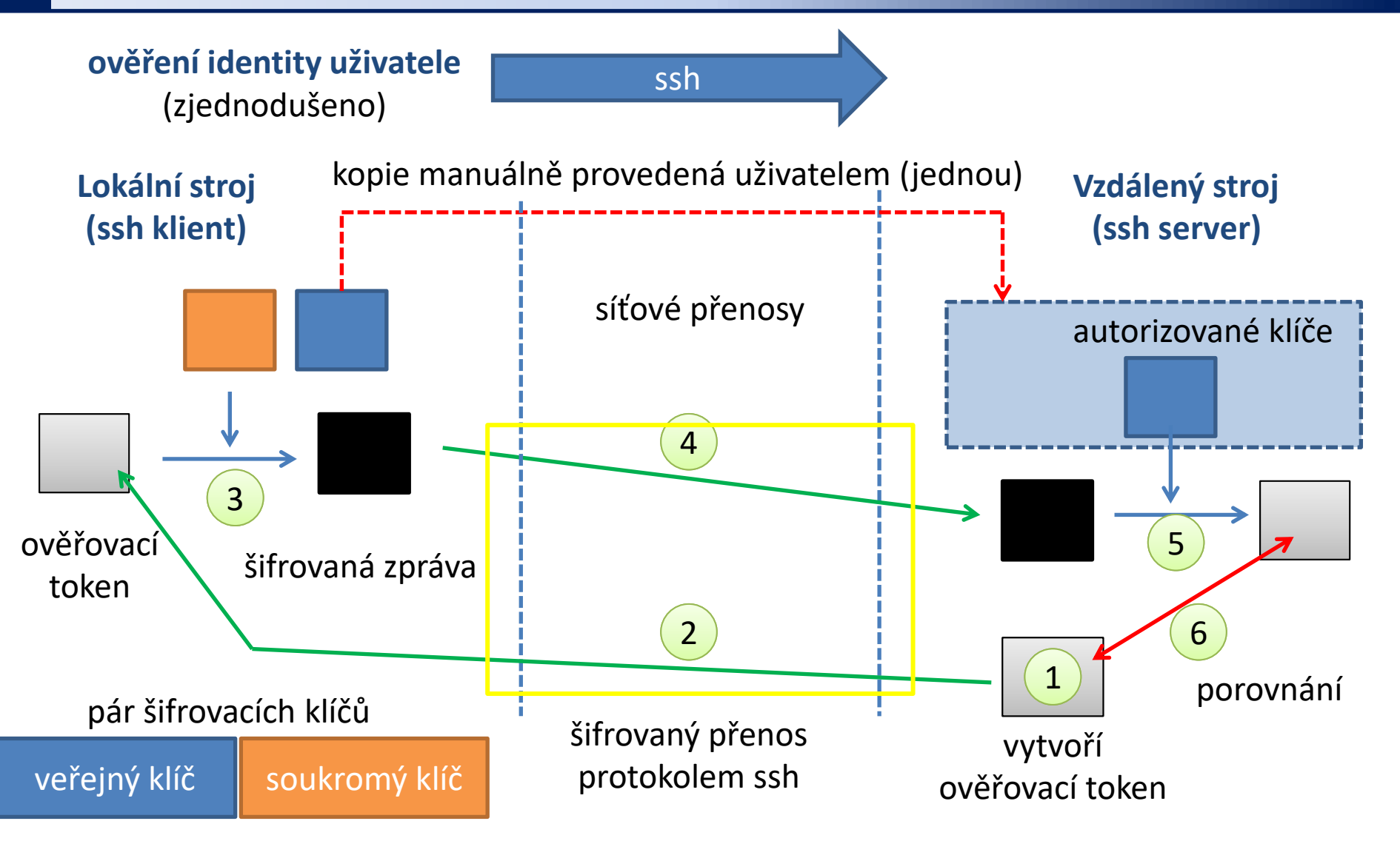

**Kdokoliv, kdo zcizí soukromý klíč uživatele, se může přihlásit na vzdálený stroj!**

#### **Situace**

➢Nesdílený domovský adresář ➢Sdílený domovský adresář

## **Nesdílený souborový systém**

#### **Situace, kdy stroje nemají sdílený domovský adresář:**

kopie veřejného klíče pomocí **scp** a jeho vložení do autorizovaných klíčů (pouze jednou)

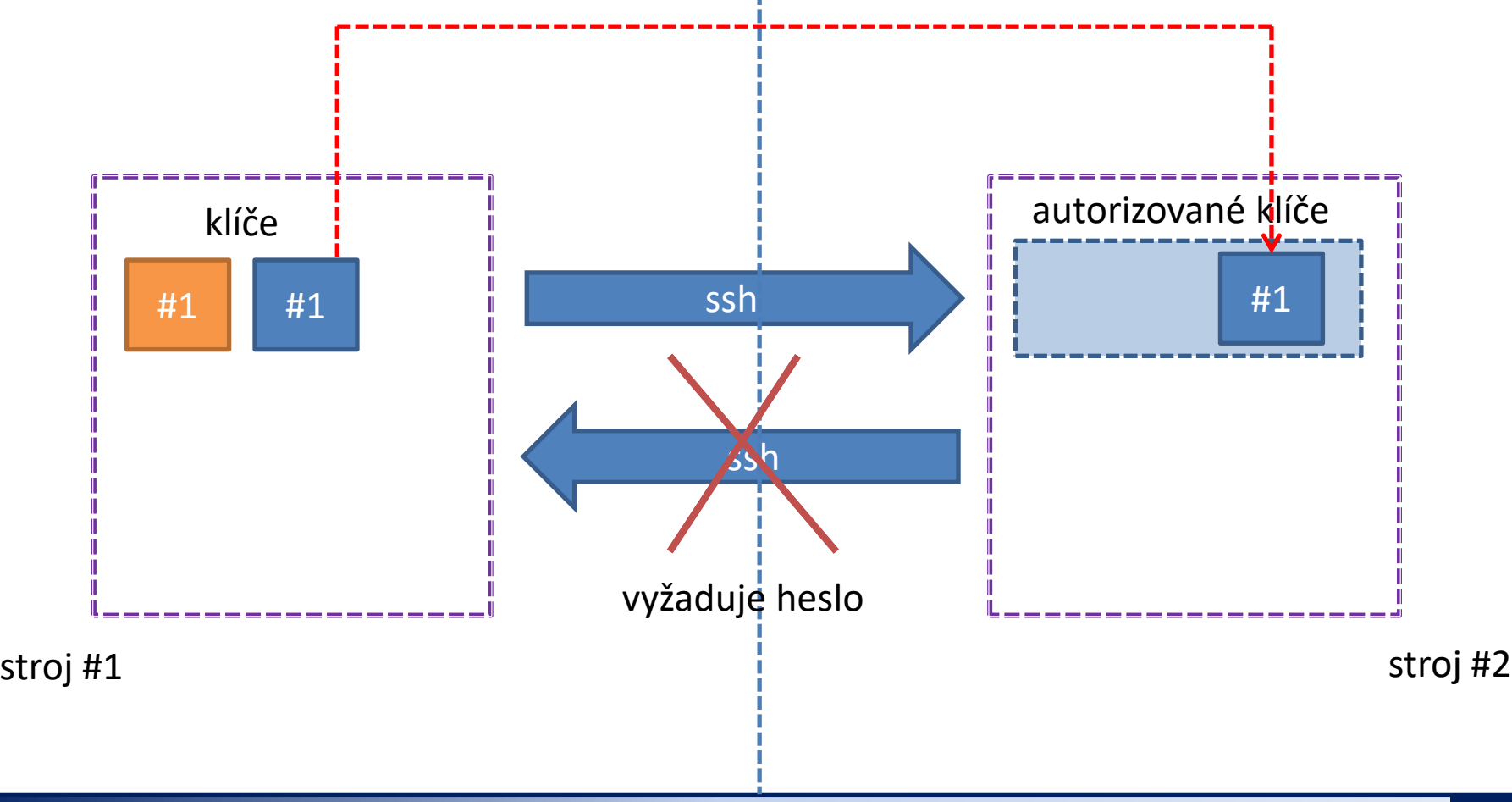

## **Nesdílený souborový systém**

#### **Situace, kdy stroje nemají sdílený domovský adresář:**

kopie veřejného klíče pomocí **scp** a jeho vložení do autorizovaných klíčů (pouze jednou)

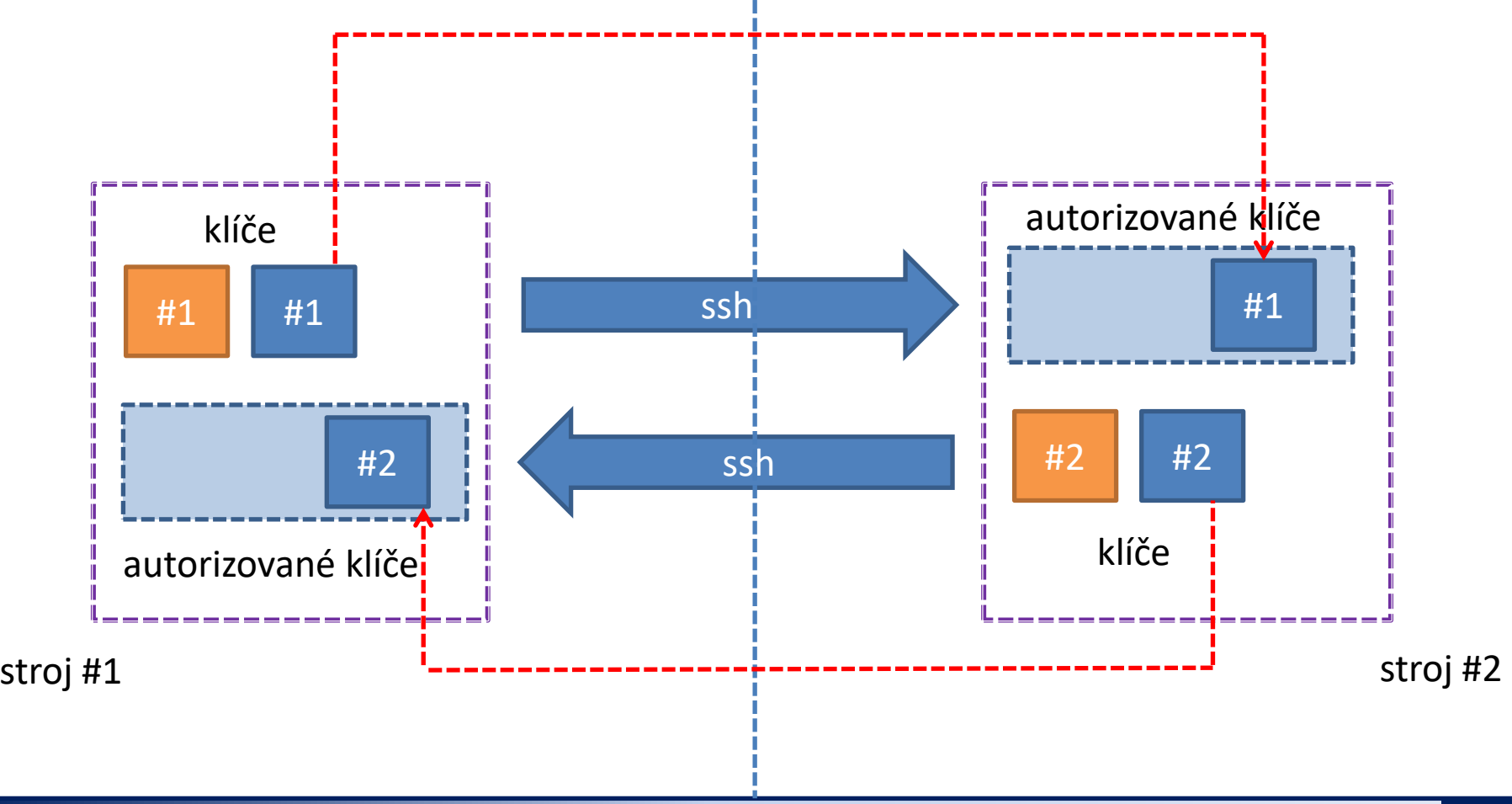

#### C2115 Praktický úvod do superpočítání horný horný horný horný byl s 5. lekce / Modul 1 -10-

### **Sdílený souborový systém**

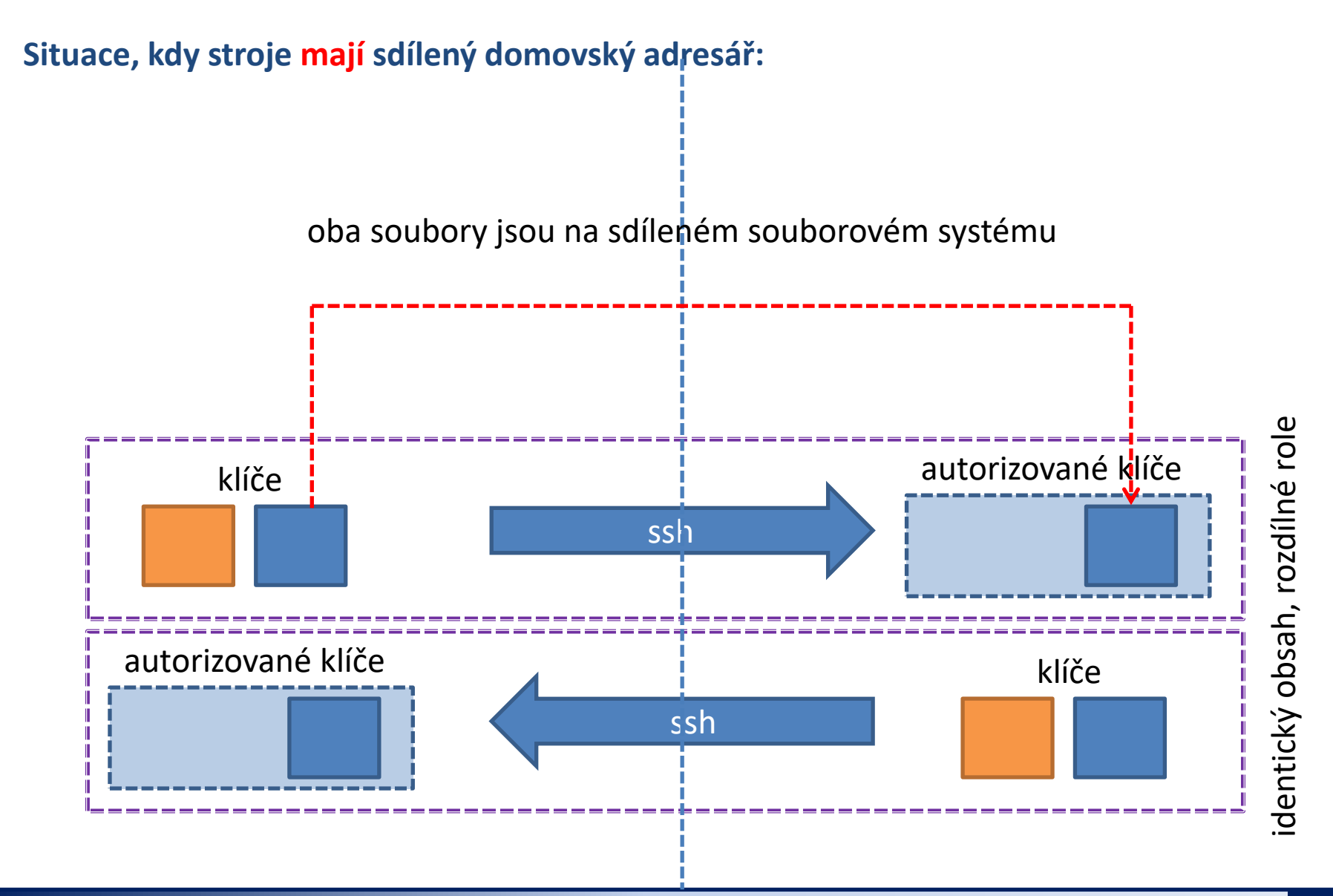

#### C2115 Praktický úvod do superpočítání hostatel a statel byl byl byl 5. lekce / Modul 1 -11-

### **Postupy**

## **A. Nesdílený souborový systém**

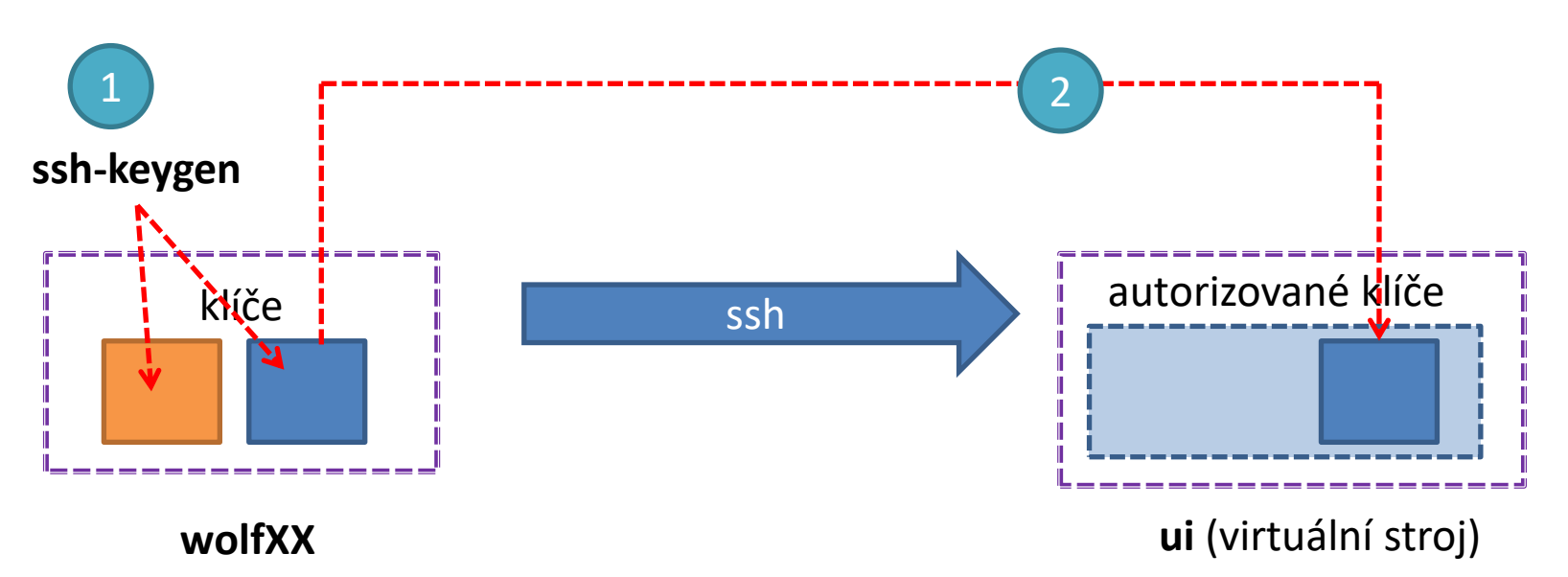

- 1. vytvoření v/s klíče
- 2. vložení veřejného klíče do autorizovaných klíčů

## **1. Vytvoření páru v/s klíč**

**Pár veřejného a soukromého klíče se vytváří na daném stroji nebo skupině strojů, které mají sdílený adresář, POUZE jednou.**

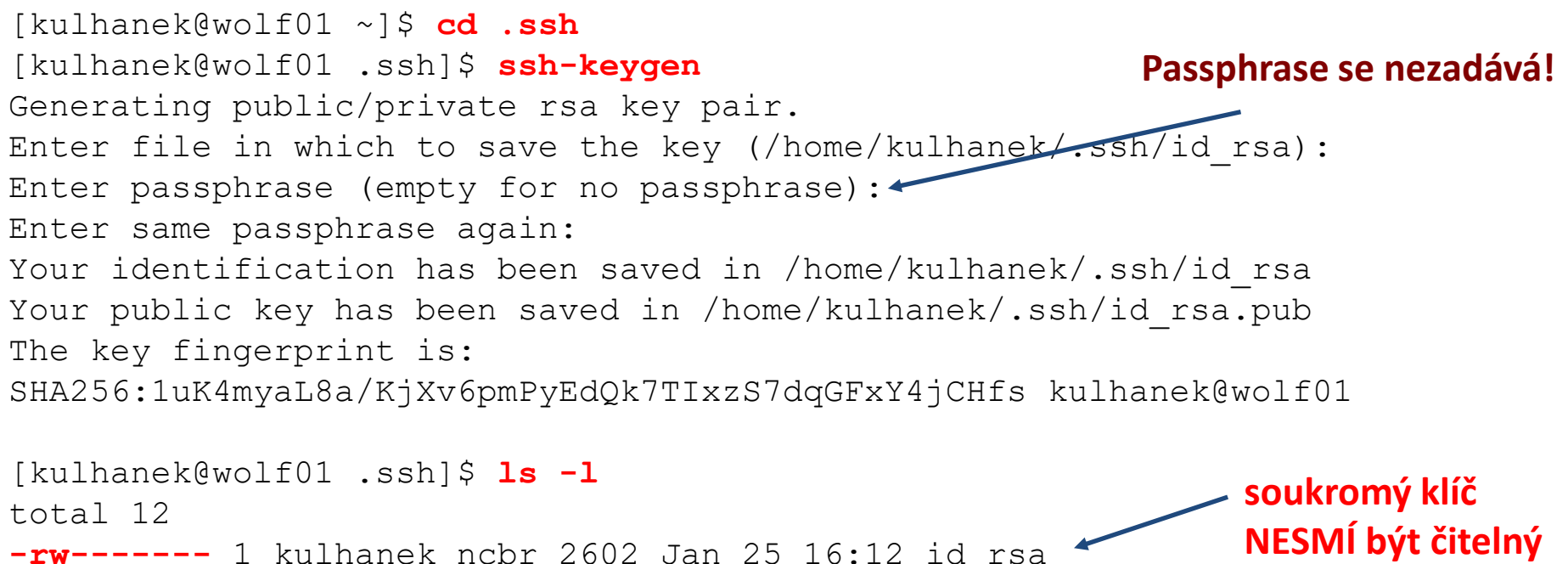

**-rw-------** 1 kulhanek ncbr 2602 Jan 25 16:12 id\_rsa -rw-r----- 1 kulhanek ncbr 569 Jan 25 16:12 id rsa.pub -rw------- 1 kulhanek ncbr 2474 Jan 25 14:39 known hosts

seznam otisků palců strojů, na které jste se přihlásili pomocí příkazu ssh

Podrobnější popis: man ssh

C2115 Praktický úvod do superpočítání hostatel a statel byla byla 5. lekce / Modul 1 -13-

**pro skupinu a svět**

## **2. Vytvoření autorizovaných klíčů**

#### **nesdílený souborový systém**

#### **Dvě možnosti:**

- 1) Veřejný klíč je nutné překopírovat na vzdálený klastr. A poté klíč vložit do seznamu autorizovaných klíčů.
- 2) Alternativou je použití příkazu **ssh-copy-id**, který veřejný klíč nakopíruje na vzdálený stroj a zároveň jej vloží do seznamu autorizovaných klíčů.

### **2. Vytvoření autorizovaných klíčů**

#### **nesdílený souborový systém**

**Syntaxe příkazu scp:**

[] - možno vynechat

```
$ scp [-r] zdroj cil
```
Zdroj a cíl může být soubor nebo adresář. V případě kopírovaní adresářů je nutno použít volbu **–r** (recursive).

Vzdálený cíl nebo host se identifikuje názvem stroje odděleného od jména souboru či adresáře **dvojtečkou**.

```
[user@]hostname:[cesta/]soubor
```
#### **Syntaxe příkazu ssh-copy-id:**

\$ **ssh-copy-id** [user@]hostname

Podrobnější popis: man ssh-copy-id

## **Vytvoření autorizovaných klíčů**

#### **nesdílený souborový systém**

#### **Vložení veřejného klíče do seznamu autorizovaných klíčů :**

Získání veřejného klíče ze stroje, který bude mít roli klienta (chceme z něj spouštět příkaz ssh):

[kulhanek@**ui ~**]\$ **scp wolf.ncbr.muni.cz:.ssh/id\_rsa.pub wolf.pub**

Zapsání veřejného klíče do seznamu autorizovaných klíčů: **dvojtečka tečka**

```
C2115 Praktický úvod do superpočítání horný horný horný horný byl byl byl stale byl byl byl byl byl byl byl byl 
 přístupová práva pro soubor authorized_kyes, enterní podrobnější popis: man ssh
 pro skupinu a jiné – maximálně jen právo pro čtení
  [kulhanek@ui ~]$ cat wolf.pub >> .ssh/authorized_keys
  [kulhanek@ui ~]$ rm wolf.pub
  [kulhanek@ui ~]$ ls –l .ssh
  -rw------- 1 kulhanek kulhanek 566 Jan 25 09:13 authorized_keys
  -rw-r--r-1 kulhanek kulhanek 222 Jan 25 09:10 known hosts
                   seznam otisků palců strojů, na které jste se přihlásili pomocí příkazu ssh
```
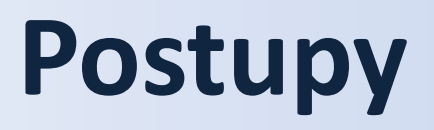

## **B. Sdílený souborový systém**

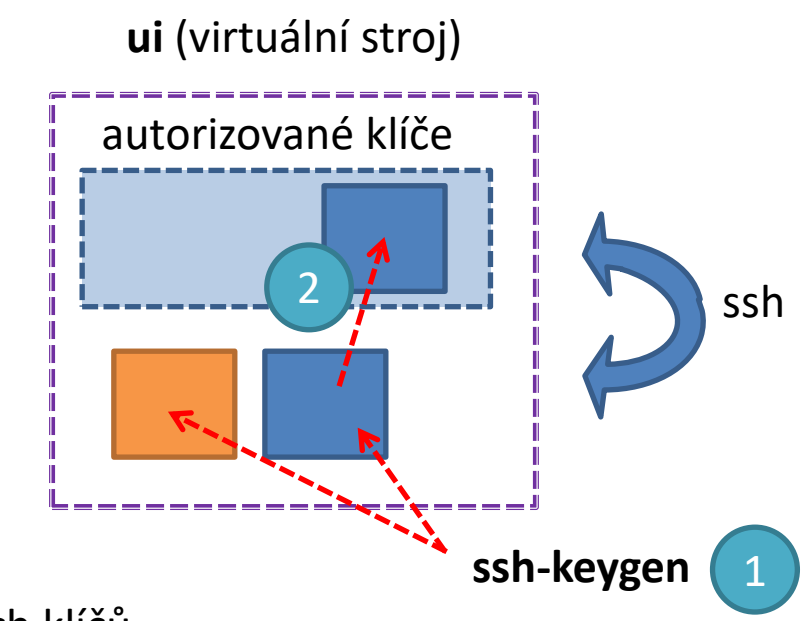

- 1. vytvoření v/s klíče
- 2. vložení veřejného klíče do autorizovaných klíčů

## **1. Vytvoření páru v/s klíč**

**Pár veřejného a soukromého klíče se vytváří na daném stroji nebo skupině strojů, které mají sdílený adresář, POUZE jednou.**

[kulhanek@**ui** ~]\$ **cd .ssh** [kulhanek@**ui** .ssh]\$ **ssh-keygen**  Generating public/private rsa key pair. Enter file in which to save the key (/home/kulhanek/.ssh/id rsa): Enter passphrase (empty for no passphrase):  $\leftarrow$ Enter same passphrase again: Your identification has been saved in /home/kulhanek/.ssh/id\_rsa Your public key has been saved in /home/kulhanek/.ssh/id\_rsa.pub The key fingerprint is: SHA256:fSh/KYIa6y9+rhuba8sGYMp4noC/fNbVbgMzjFz3L2A kulhanek@**ui** [kulhanek@**ui** .ssh]\$ **ls -l** -rw------- 1 kulhanek kulhanek 566 Jan 25 09:13 authorized keys **-rw-------** 1 kulhanek kulhanek 2602 Jan 25 15:45 id\_rsa -rw-r--r-- 1 kulhanek kulhanek 566 Jan 25 15:45 id\_rsa.pub -rw-r--r-- 1 kulhanek kulhanek 222 Jan 25 09:10 known\_hosts **Passphrase se nezadává! soukromý klíč NESMÍ být čitelný pro skupinu a svět**

seznam otisků palců strojů, na které jste se přihlásili pomocí příkazu ssh

Podrobnější popis: man ssh

C2115 Praktický úvod do superpočítání hostatel a statel byla byla byla 5. lekce / Modul 1 -18-

## **2. Vytvoření autorizovaných klíčů**

#### **sdílený souborový systém**

#### **Vložení veřejného klíče do seznamu autorizovaných klíčů:**

```
[kulhanek@ui ~]$ cd .ssh
[kulhanek@ui .ssh]$ cat id_rsa.pub >> authorized_keys
[kulhanek@ui .ssh]$ ls –l
-rw------- 1 kulhanek kulhanek 1132 Jan 25 15:48 authorized_keys
přístupová práva pro soubor authorized_keys, pro skupinu a jiné - maximálně právo pro čtení
```
Soubor *authorized\_keys* může obsahovat více veřejných klíčů, každý je pak na jedné řádce.

Pokud přihlašování pomocí autorizovaných veřejných klíčů nebude fungovat :

- ověřte přístupová práva jednotlivých souborů (písmenka r, w (eventuálně x) ve výpisu příkazu ls -l)
- pokud běží ssh agent, odstraňte klíče, které má ve správě:
	- \$ ssh-add –D
- znovu se přihlaste

Podrobnější popis: man ssh

### **Pro a proti**

#### **Výhody:**

- ➢ nemusí se neustále zadávat heslo
- ➢ bezpečnější použití příkazů ssh a scp ve skriptech
- ➢ urychlení práce

#### **Nevýhody:**

➢ v případě kompromitace jednoho počítače, jsou kompromitovány všechny počítače se vzájemně autorizovanými veřejnými klíči

**SSH klíče zásadně nepoužívejte pro přihlašování do MetaCentra nebo na klastech NCBR či CEITEC MU. Nevytvoří se během něj kerberovské lístky, bez kterých je prostředí těchto klastrů nepoužitelné!!!**

### **Cvičení M1.C1**

- 1. Nastavte vaši instanci virtuálního stroje s Ubuntu tak, abyste se do něj mohli přihlásit pomocí ssh klíčů z hostitelského stroje (použijte návod pro nesdílený souborový systém).
- 2. Můžete se do virtuálního stroje přihlásit bez hesla ze stroje wolf01? Chování vysvětlete.
- 3. Na virtuálním stroji si vyzkoušejte nastavení autorizovaných klíčů pro sdílený souborový systém.